# МОСКОВСКИЙ ГОСУДАРСТВЕННЫЙ ТЕХНИЧЕСКИЙ УНИВЕРСИТЕТ им. Н.Э. БАУМАНА

Факультет «Информатика и системы управления»

Кафедра «Автоматизированные системы обработки информации и управления»

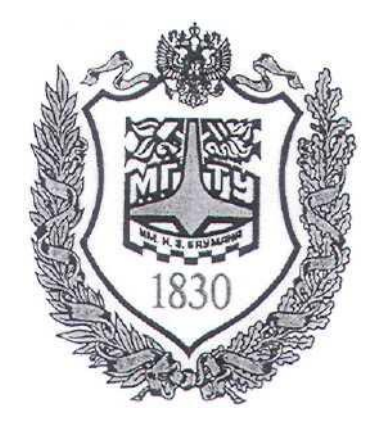

# **Сёмкин П.С., Сёмкин А.П.**

Методические материалы к лабораторным работам по дисциплине «Операционные системы» (кафедра СГН3)

Лабораторная работа № 6

**«ОС Alt Linux. Файловые системы. Расширенные права доступа**

### **к каталогам и файлам»**

**Москва**

**2024 г.**

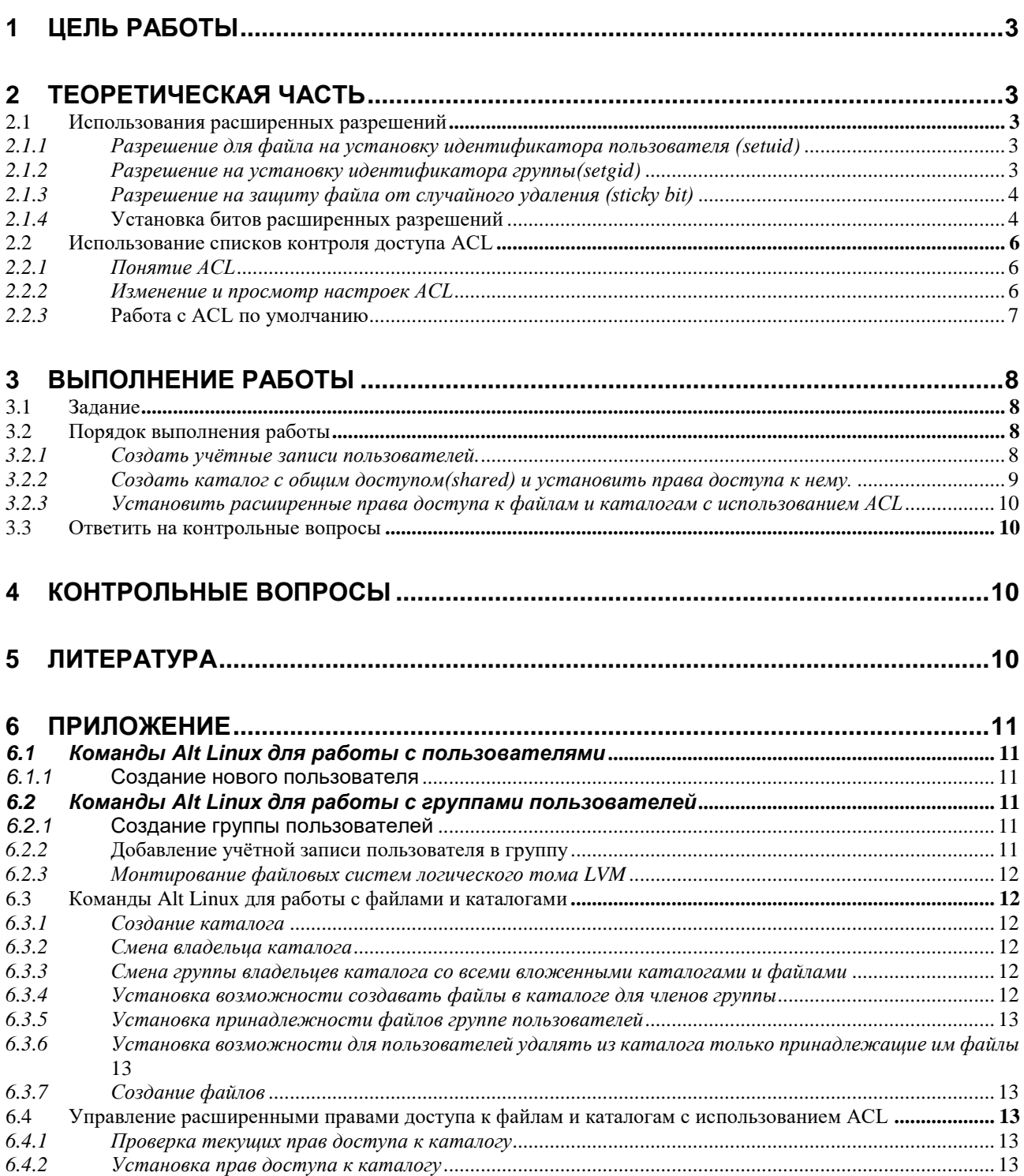

Операционные системы(СГН3) Лаб.работа №6 (ОС Alt Linux. Файловые системы. Расши- $\overline{3}$ ренные права доступа к каталогам и файлам)

#### Цель работы 1

Целью работы является приобретение практических навыков администрирования расширенных прав доступа к файлам и каталогам ОС Ubuntu

### 2 Теоретическая часть

### 2.1 Использования расширенных разрешений

Помимо основных разрешений доступа пользователей к каталогам и файлам, в файловых системах ОС Alt Linux есть набор расширенных разрешений. Биты таких разрешения устанавливаются по умолчанию и могут быть при необходимости настроены пользователем.

# 2.1.1 Разрешение для файла на установку идентификатора пользова*meля* (setuid)

Использование атрибута setuid (set userID upon execution) - «установка ID пользователя во время выполнения»

Когда для файла установлен атрибут **setuid**, то пользователь, запускающий этот файл на исполнение, получает повышение прав до пользователя-владельца файла (обычно **root**) в рамках запущенного процесса. После получения повышенных прав процесс может выполнять задачи, выполнение которых обычному пользователю недоступно.

Использование **setuid** может быть потенциально опасно, т.к. может предоставлять права доступа **root**.

В некоторых файлах операционная система устанавливает данный бит по умолчанию.

### 2.1.2 Разрешение на установку идентификатора группы(setgid)

Использование атрибута setgid (set group ID upon execution) - «установка ID группы во время выполнения.

Операционные системы(СГН3) Лаб.работа №6 (ОС Alt Linux. Файловые системы. Расши- $\overline{4}$ ренные права доступа к каталогам и файлам)

При применении к исполняемому файлу, данный бит дает пользователю, который исполняет файл, разрешения владельца группы этого файла. Таким образом, setgid в этом случае выполняет то же самое, что и setuid.

Как и в случае с разрешением **setuid, setgid** применяется к некоторым системным файлам в качестве настройки по умолчанию.

Когда **setgid** применяется к каталогу, его можно использовать для установки владельца группы по умолчанию для файлов и подкаталогов, созданных в этом каталоге. По умолчанию, когда пользователь создает файл, его эффективная первичная группа устанавливается как владелец группы для этого файла.

Разрешение setgid является очень полезным разрешением для установки в каталогах общих групп.

### 2.1.3 Разрешение на зашиту файла от случайного удаления (sticky bit)

Это разрешение полезно для защиты файлов от случайного удаления, если несколько пользователей имеют права на запись в один и тот же каталог.

При использовании sticky bit, пользователь может удалять файлы, только если выполняется одно из следующих условий:

- пользователь является владельцем файла;
- пользователь является владельцем каталога, в котором находится файл.

Поэтому он применяется в качестве разрешения по умолчанию для каталога **/tmp** и может быть полезен также для каталогов общих групп.

#### 2.1.4 Установка битов расширенных разрешений

Чтобы установить биты разрешений **setuid**, **setgid** и **sticky bit**, можно использовать команду chmod.

При этом

setuid имеет числовое значение 4,

setgid имеет числовое значение 2.

sticky bit имеет числовое значение 1.

Операционные системы(СГН3) Лаб.работа №6 (ОС Alt Linux. Файловые системы. Расши-5 ренные права доступа к каталогам и файлам)

Для задания расширенных разрешений могут быть использованы абсо-

### лютный и относительный режимы.

В первом случае команде **chmod** необходимо задание всех устанавливаемых прав, причём первая цифра относится к расширенным разрешениям.

Пример. Следующая команда, добавит разрешение setgid на каталог и установит **rwx** для пользователя и **rx** для группы и других:

### chmod 2755 /userdir

В относительном режиме можно применить только одно какое-либо из расширенных разрешений:

- chmod  $u+s$  $1.$ Для **setuid**
- Для setgid chmod  $g+s$  $2.$
- Для sticky bit chmod +t  $3.$

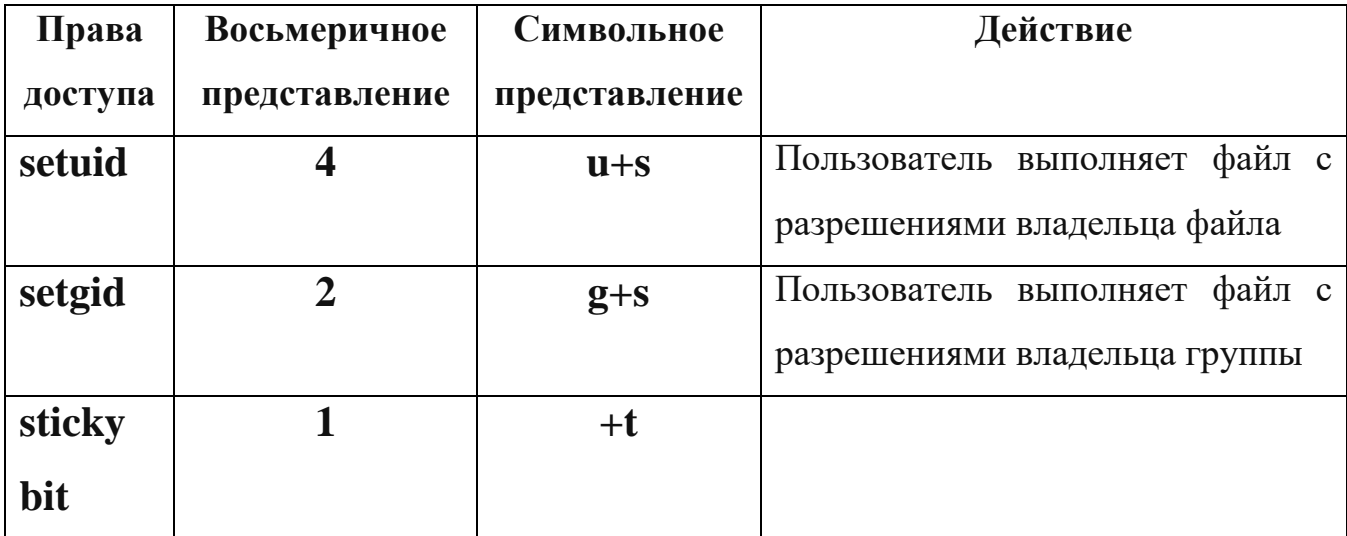

#### Таблица 1. Способы представления расширенных прав доступа

Найти все файлы, у которых установлены биты setuid и setgid можно с помощью команд:

find  $/$  -perm  $-u+s$ find / -perm  $-g+s$ 

Операционные системы(СГН3) Лаб.работа №6 (ОС Alt Linux. Файловые системы. Расши-6 ренные права доступа к каталогам и файлам)

### 2.2 Использование списков контроля доступа ACL

### 2.2.1 Понятие ACL

Списки контроля доступа к файловой системе (ACL, Access Control

**List**) предоставляет расширенный и более гибкий механизм распределения прав файловых систем.

Списки ACL предназначены для расширения прав доступа к файлам и позволяют устанавливать разрешения любым пользователям или группам пользователей для различных файлов и каталогов

Кроме того, списки ACL позволяют администраторам устанавливать разрешения по умолчанию сложным способом, при котором установленные разрешения могут различаться в разных каталогах.

### 2.2.2 Изменение и просмотр настроек ACL

Если нужно, чтобы создаваемые в некотором каталоге файлы принадлежали к какой-то группе и имели определенные права доступа, то для этого следует определить параметры ACL для каталога.

Чтобы увидеть текущие настройки ACL, необходимо выполнить команду getfacl.

Команда **ls -** не показывает существующих ACL; она просто показывает + после списка разрешений, который указывает, что списки ACL применяются к файлу.

Перед настройкой списков ACL всегда полезно посмотреть текущие настройки ACL с помощью команда **getfacl**.

В результате выполнения команды **getfacl** разрешения будут показаны для трех разных объектов: пользователя, группы и других.

Для установки ACL используется команда setfacl.

### Примеры использования

 $\bullet$  setfacl -m g:test:rx/dir.

-m - указывает, что текущие настройки ACL необходимо изменить.

Операционные системы(СГН3) Лаб.работа №6 (ОС Alt Linux. Файловые системы. Расши- $\overline{7}$ ренные права доступа к каталогам и файлам)

g:test:rx - установить ACL для каталога /dir для чтения и выполнения

 $(rx)$  для группы  $(g)$  test

#### • setfacl -m u:student:rwx /dir

-указывает, что текущие настройки ACL необходимо изменить.  $\mathbf{m}$ 

**u:student:rwx** -дает разрешения пользователю student в каталоге /dir, не делая его владельцем и не изменяя назначение текущего владельца.

Команда setfacl имеет много возможностей и опций.

Если используется параметр  $-R$ , то происходит настройка ACL для всех файлов и подкаталогов, которые в настоящее время существуют в каталоге, где устанавливается ACL. Рекомендуется всегда использовать эту опцию при изменении списков ACL для существующих каталогов.

### 2.2.3 Работа с ACL по умолчанию

Одним из преимуществ использования списков ACL является то, что можно давать разрешения нескольким пользователям или группам в каталоге. Еще одним преимуществом является то, что можно включить наследование, работая с ACL по умолчанию.

Установив ACL по умолчанию, определяют разрешения, которые будут установлены для всех новых элементов, создаваемых в каталоге. ACL по умолчанию не меняет разрешения для существующих файлов и подкаталогов. Чтобы изменить их, нужно добавить и обычный ACL.

Чтобы установить ACL по умолчанию, просто нужно добавить опцию **d** после опции-**m** (порядок имеет значение!). Надо использовать **setfacl -m** d:g:test:rx/data, чтобы группа test имела доступ на чтение и выполнение всего, что когда-либо будет создано в каталоге /data.

Чтобы использовать ACL для настройки доступа нескольких пользователей или групп к одному и тому же каталогу, необходимо установить ACL дважды. Сначала необходимо выполнить **setfacl -R -m**, чтобы изменить ACL для текущих файлов. Затем выполнить setfacl -m d:, чтобы позаботиться обо всех новых элементах, которые также будут созданы.

Операционные системы(СГН3) Лаб.работа №6 (ОС Alt Linux. Файловые системы. Расши-8 ренные права доступа к каталогам и файлам)

ACL и обычные разрешения не всегда хорошо интегрированы. Проблемы могут возникнуть, если применили ACL по умолчанию к каталогу, после чего элементы были добавлены в этот каталог, и затем попытались изменить обычные разрешения.

Изменения, которые применяются к обычным разрешениям, не будут хорошо отражены в обзоре ACL. Чтобы избежать проблем, сначала надо установить обычные разрешения, после чего установить ACL по умолчанию.

### 3 Выполнение работы

### $3.1$   $3a$  $\delta$ aHue

Создать каталог с общим доступом(shared) ДЕКАНАТ и обеспечить  $1<sub>1</sub>$ доступ к данному каталогу группы пользователей, используя расширенные разрешения (биты setgid и sticky).

 $2<sub>1</sub>$ Обеспечить разграничение доступа пользователей группы group dek к подкаталогам каталога ДЕКАНАТ, используя ACL.

3.2 Порядок выполнения работы

1. Войти в систему под учётной записью user2

2. Запустить программу виртуализации Oracle VM VirtualBox.

3. Запустить виртуальную машину Alt-XX.

4. Войти под учётной записью **root/adminroot** 

3.2.1 Создать учётные записи пользователей.

1. Создать с использованием утилиты useradd учётные записи пользователей dekan, sotrudnik, admin dek (пароль dekanat)

 $\overline{2}$ . Создать группу пользователей **group dek** и включить в неё пользователей dekan, sotrudnik, admin dek (включить пользователей также **B Группу wheel)** 

Операционные системы(СГН3) Лаб.работа №6 (ОС Alt Linux. Файловые системы. Расширенные права доступа к каталогам и файлам) 9

*3.2.2 Создать каталог с общим доступом(shared) и установить права доступа к нему.*

1. Войти в систему под учётной записью **admin\_dek**

2. Создать в домашнем каталоге пользователя **admin\_dek** точку монтирования **ДЕКАНАТ** и смонтировать в неё файловую систему логического тома **vtom\_lin.**

3. Сменить владельца каталога **ДЕКАНАТ** на **admin\_dek**

4. Сменить группу владельцев каталога **ДЕКАНАТ** на группу **group\_dek (**со всеми вложенными каталогами и файлами)

5. Установить, чтобы члены группы пользователей **group\_dek** имели возможность создавать файлы в каталоге **ДЕКАНАТ**.

6. Установить, что все файлы, созданные в каталоге **ДЕКАНАТ**, должны принадлежать группе пользователей **group\_dek.**

7. Установить, что пользователи должны иметь возможность удалять из каталога **ДЕКАНАТ** только принадлежащие им файлы.

8. Создать в каталоге **ДЕКАНАТ** каталоги **ПРИКАЗЫ** и **ИНФОРМАЦИЯ**

9. Проверить корректность созданных каталогов.

10. Войти в систему с использованием учетных записей пользователей, состоящих в группе **group\_dek,** создать файлы и получить информацию о правах доступа к ним:

Для пользователя **dekan:**

создать файл **/ ДЕКАНАТ / ПРИКАЗЫ / Приказ061121.txt**

для пользователя **sotrudnik**

создать файл **/ ДЕКАНАТ / ИНФОРМАЦИЯ / Новости.txt**

Операционные системы(СГН3) Лаб.работа №6 (ОС Alt Linux. Файловые системы. Расши-10 ренные права доступа к каталогам и файлам)

*3.2.3 Установить расширенные права доступа к файлам и каталогам с использованием ACL*

Необходимо обеспечить разграничение доступа пользователей группы **group\_dek** к подкаталогам каталога **ДЕКАНАТ (ПРИКАЗЫ** и **ИНФОР-**

# **МАЦИЯ).**

- 1. Войти в систему под учётной записью **admin\_dek**
- **2.** Проверить, используя команду **getfacl,** текущие права доступа к каталогу **ПРИКАЗЫ**
- 3. Установить, используя команду **setfacl**, права доступа к каталогу **ПРИКАЗЫ** для пользователей **dekan** (полный доступ) , и **sotrudnik** (только чтение)
- **4.** Проверить текущие права доступа к каталогу **ПРИКАЗЫ**
- **5.** Проверить текущие права доступа к каталогу **ИНФОРМАЦИЯ**
- 6. Установить права доступа к каталогу **ИНФОРМАЦИЯ** для пользователей **sotrudnik** (полный доступ), и **dekan** (только чтение)
- **7.** Проверить текущие права доступа к каталогу **ИНФОРМАЦИЯ**
- *3.3 Ответить на контрольные вопросы*

# **4 Контрольные вопросы**

- 1. Каково назначение расширенных разрешений setuid, setgid и sticki bit?
- 2. В чём отличие задания расширенных разрешений в абсолютном и относительном режимах?
- 3. Как назначаются права при использовании ACL?

# **5 Литература**

1. Сёмкин П.С., Аксёнов А.Н. Файловые системы. Логическая организация и физическая реализация. Сборник учебно-методических

Операционные системы(СГН3) Лаб.работа №6 (ОС Alt Linux. Файловые системы. Расши-11 ренные права доступа к каталогам и файлам)

> работ кафедры «Системы обработки информации и управления» (бакалавры). Учебное пособие. Вып. 1./Под ред: В.М. Черненького. –М: «АртКом», 2013. – стр. 95-120

- 2. Сёмкин П.С., Семкин А.П. Файловые системы операционных систем Windows и Unix. Сборник учебно-методических работ кафедры «Системы обработки информации и управления» (бакалавры). Учебное пособие. Вып. 2./Под ред. В.М. Чёрненького. –М: «АртКом», 2014. – стр. 160-189
- **3.** Семкин П.С.. Семкин А.П., Горячкин Б.С. Лабораторный практикум по дисциплине «Операционные системы». Часть 1. ОС Alt Linux. Управление пользователями. Администрирование дисковой подсистемы: Учебно-методическое пособие. –М.: Издательство «Спутник+», 2023. -78 с.
- 4. Документация для ОС «Альт Рабочая станция». Режим доступа: <https://www.basealt.ru/alt-workstation/docs>

# **6 Приложение**

- *6.1 Команды Alt Linux для работы с пользователями*
- *6.1.1* Создание нового пользователя

### **# useradd <имя\_пользователя>**

- *6.2 Команды Alt Linux для работы с группами пользователей*
- *6.2.1* Создание группы пользователей

# **# groupadd dekanat**

*6.2.2* Добавление учётной записи пользователя в группу

### **# usermod <опции> имя\_группы имя\_ пользователя**

- **-a –** добавить пользователя в новую группу (используется с опцией **G**)
- **-g –** назначить главной группой
- **G –** назначить вторичной группой

Операционные системы(СГН3) Лаб.работа №6 (ОС Alt Linux. Файловые системы. Расши-12 ренные права доступа к каталогам и файлам)

# **# usermod –a –G dekanat,wheel dekan**

# **# usermod –a –G dekanat,wheel sotrudnik**

# **# usermod –a –G dekanat,wheel+ admin\_dek**

*6.2.3 Монтирование файловых систем логического тома LVM*

**# mkdir /home/admin\_dek/ДЕКАНАТ** – создание точки монтирования

**# mount –t ext4 /dev/mapper/vdisk1-lv1 /home/admin\_dek/ДЕКАНАТ**

– монтирование тома

**# df –m /home/admin\_dek/ДЕКАНАТ –** проверка дискового пространства

# **# ls /home/admin\_dek/ДЕКАНАТ**

*6.3 Команды Alt Linux для работы с файлами и каталогами*

*6.3.1 Создание каталога*

**# mkdir <имя каталога> -** создание каталога

# **# mkdir -p / ДЕКАНАТ**

*6.3.2 Смена владельца каталога* 

# **# chown admin\_dek:group\_dek / ДЕКАНАТ**

*6.3.3 Смена группы владельцев каталога со всеми вложенными каталогами и файлами*

# **# chgrp –R group\_dek / ДЕКАНАТ**

*6.3.4 Установка возможности создавать файлы в каталоге для членов группы*

Установить, что члены группы пользователей **group\_dek** должны иметь возможность создавать файлы в каталоге **ДЕКАНАТ**.

# **# chmod –R 770 / ДЕКАНАТ**

Операционные системы(СГН3) Лаб.работа №6 (ОС Alt Linux. Файловые системы. Расши-13 ренные права доступа к каталогам и файлам) *6.3.5 Установка принадлежности файлов группе пользователей*

Установить, что все файлы, созданные в каталоге **ДЕКАНАТ**, должны принадлежать группе пользователей **group\_dek.**

# **# chmod -R 2770 /ДЕКАНАТ**

**2 –***означает, что включён бит setgid и создаваемые файлы наследуют ту же группу, что и каталог, а вновь создаваемые вложенные каталоги будут наследовать setgid родительского*

*В листинге* **ls –la** в разрешениях групп будет **rws**

*6.3.6 Установка возможности для пользователей удалять из каталога только принадлежащие им файлы*

Установить, что пользователи должны иметь возможность удалять из каталога **ДЕКАНАТ** только принадлежащие им файлы.

# **# chmod +t / ДЕКАНАТ**

В листинге ls –la в разрешениях прочих будет **--Т**

### *6.3.7 Создание файлов*

# **# touch / ДЕКАНАТ / ПРИКАЗЫ /Приказ061121.txt**

- *6.4 Управление расширенными правами доступа к файлам и каталогам с использованием ACL*
- *6.4.1 Проверка текущих прав доступа к каталогу*

# **# getfacl / ДЕКАНАТ / ПРИКАЗЫ**

*6.4.2 Установка прав доступа к каталогу* 

**# setfacl –m u:dekan:rwx, u:sotrudnik:r-- / ДЕКАНАТ / ПРИКАЗЫ**

**# setfacl –m u:sotrudnik:rwx, u:dekan:r-- / ДЕКАНАТ / ИНФОР-**

# **МАЦИЯ**